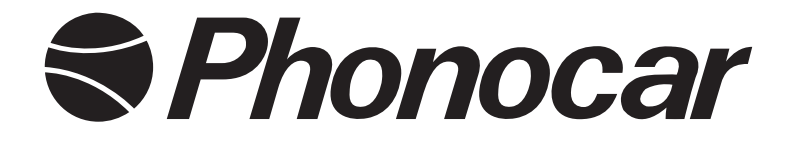

# Mirror Link USB

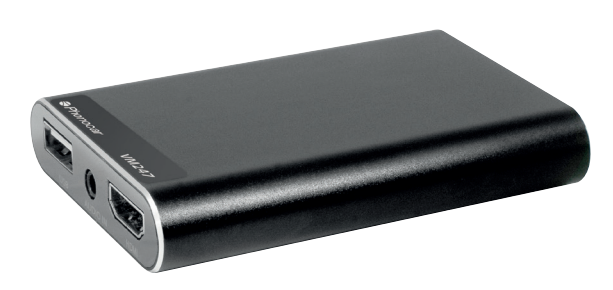

*Istruzioni di montaggio · Installation instructions Instructions de montage · Montageanleitung Instrucciones para el montaje*

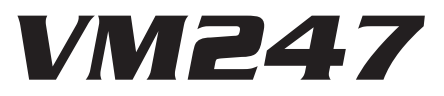

**FR DE GB IT ES**

# *Utilizzo • Use • Utilisation • Nutzung • Utilizo*

IT • Permette la connessione tramite USB tra, smartphone-tablet ANDROID o APPLE ad una mediastation. Immagini, filmati, internet, navigazione e tutte le altre applicazioni verranno visualizzate su schermi più ampi per facilitare la visione.

GB • Establishing USB-connection between smartphone-tablet ANDROID or APPLE and a media-station. Pictures, films, internet, navigation and all other apps will be visualized on larger screens for better viewing.

FR • Permet la connexion moyennant USB entre: smartphone-tablet ANDROID ou APPLE et une média station. Images, films, Internet, navigation et toutes les autres applications seront visualisés sur des écrans plus grands pour faciliter la vision.

DE • Herstellung der USB-Verbindung, zwischen Smartphone-Tablet ANDROID / APPLE und einer Media-Station. Bilder, Filme, Internet, Navigation, sowie alle weiteren Apps, werden auf ei nem größeren Bildschirm, zwecks angenehmerer Besichtigung, ausgewiesen.

ES • Permite la conexión mediante USB entre smartphone-tablet ANDROID o APPLE con una media-station. Imágenes, videos, internet, navegación y todas las demás aplicaciones serán visualizadas en pantallas más amplias con el fin de facilitar la visión.

# *Dotazione • Supplied • Fourni • Geliefert • Suministrado*

- IT La confezione contiene:
- N.° 1 Cavo prolunga USB 80 cm.
- N.° 1 Cavo alimentazione 75 cm. 12V
- N.° 1 Cavo CVBS 80 cm.
- N.° 1 Cavo audio 2 m. jack 3.5
- FR Contenu de la boite:
- N°. 1 Câble de rallonge USB 80 cm.
- N° 1 Câble d'alimentation 75 cm. 12V
- N° 1 Câble CVBS 80 cm.
- N°. 1 Câble audio 2 m. jack 3,5 m
- $GB \cdot$  The packaging contains
- No. 1 USB extension cable 80 cm.
- No. 1 Power supply cable 75 cm. 12V
- No. 1 CVBS cable 80 cm.
- No. 1 Audio cable 2 m. jack 3.5 m
- DE Die Verpackung enthält
- Nr. 1 USB-Verlängerungskabel 80 cm.
- Nr. 1 Netzanschlusskabel 75 cm. 12V
- Nr. 1 CVBS-Kabel 80 cm.
- Nr. 1 Audiokabel 2 m. Klinke 3,5 m.

- ES Contenido envase:
- N.° 1 Cable alargador USB 80 cm.
- N.° 1 Cable alimentación 75 cm. 12V
- N.° 1 Cable CVBS 80 cm.
- N.° 1 Cable audio 2 m. Jack 3.5

# *Collegamenti • Connections • Connexions • Anschlüsse • Conexions*

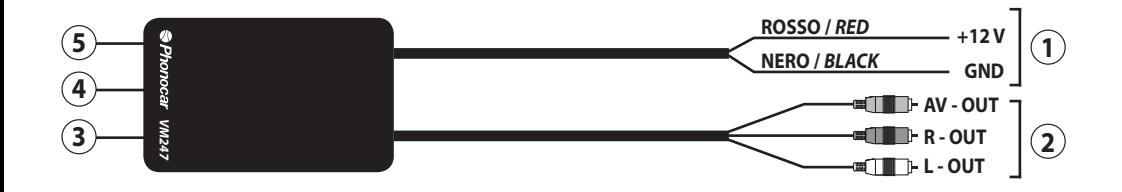

## IT

#### **1.** Alimentazione

- **2**. Uscita audio/video RCA
- **3**. Uscita HDMI
- **4**. Ingresso audio jack 3.5
- **5.** Ingresso USB per smartphone

## DE

- **1.** *Strom*
- **2.** *RCA Audio/Video- Ausgang*
- **3.** HDMI *Ausgang*
- **4.** Audio *Eingang* jack 3.5
- **5.** *USB Eingang für smartphone*

#### GB

- **1.** *Power*
- **2.** *Audio/Video output RCA*
- **3.** *HDMI output*
- **4.** *Jack 3.5 audio input*
- **5.** *USB input for smartphone*

# ES

- **1.** *Alimentación*
- **2.** *Salida audio/video RCA*
- **3.** *Salida HDMI*
- **4.** *Entrada audio jack 3.5*
- **5.** *Entrada para smartphone*

#### FR

- **1.** *Alimentation*
- **2.** *Sortie Audio/Vidéo RCA*
- **3.** *Sortie HDMI*
- **4.** *Entrée audio jack 3.5*
- **5.** *Entrée USB pour smartphone*

# *Installazione · Installation · Installation · Einbau · Instalación*

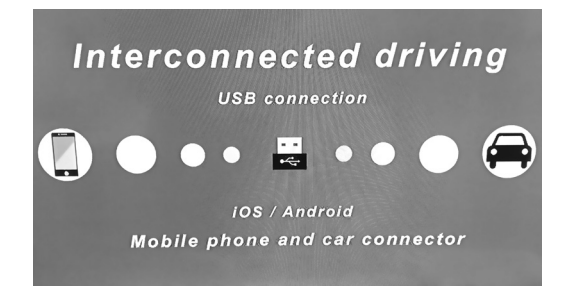

#### IT • **Procedura di accoppiamento**

Collegare all'ingresso USB **5** lo smartphone.

**APPLE**: utilizzare il cavo originale. L'attivazione della funzione DUPLICAZIONE SCHERMO si attiverà in automatico. **ANDROID**: utilizzare cavo USB per alimentazione e trasmissione dati. Sarà necessario attivare il DEBUG USB per l'attivazione della funzione MIRROR LINK (vedi pag. 5).

#### GB **• Pairing procedure**

Connect your smartphone to the USB input.

APPLE: Use the original cable. The SCREEN DUPLICATION function will be activated automatically. ANDROID: Use the USB cable for the power and data transmission. The DEBUG USB must be activated to activate the Mirror Link function (see page 5).

#### FR • **Procédure de paramétrage**

Brancher le smartphone à l'entrée USB.

APPLE: Utilisez le câble d'origine. La fonction DUPLICATION D'ÉCRAN s'active automatiquement. ANDROID: Utilisez le câble USB pour l'alimentation et la transmission des données. L'activation de la fonction DEBUG USB est nécessaire pour activer le Mirror Link (voir page 5).

## DE • **Koppelungs-Vorgang**

Schließen Sie Ihr Smartphone an den USB-Eingang an.

APPLE: Verwenden Sie das Original-Kabel. Die Bildschirmduplex Funktion wird automatisch aktiviert. ANDROID: Verwenden Sie das USB-Kabel für die Stromversorgung und die Datenübertragung. Der DEBUG USB muss aktiviert sein, um die Mirror Link Funktion zu aktivieren (siehe Seite 5).

## ES • **Procedimiento para emparejar**

Conectar el Smartphone a la entrada USB.

**APPLE**: utilizar el cable original. La activación de la función DUPLICACIÓN DE PANTALLA se activará automáticamente. **ANDROID**: utilizar el cable USB para la alimentación y la transmisión de datos. Será necesario activar el DEBUG USB (Depuración USB) para la activación de la función Mirror Link (ver pág. 5).

> ATTENZIONE: Il VM247 è compatibile con le versioni **ANDROID / APPLE aggiornate a febbraio 2018.** PHONOCAR non garantisce una perfetta compatibilità con le versioni successive.

*ATTENTION: VM247is compatible with ANDROID / APPLE versions updated to february 2018. PHONOCAR does not ensure a perfect compatibility with following versions.*

*ATTENTION : VM247 est compatible avec les versions ANDROID/APPLE, mises à jour à Février 2018. PHONOCAR n'assure pas une parfaite compatibilité avec les versions successives.* 

*ACHTUNG: VM247 ist kompatibel mit ANDROID / APPLE Versionen, die am Februar 2018 aktualisiert wurden. PHONOCAR stellt keine perfekte Kompatibilität sicher, mit nachfolgenden Versionen.*

*ATENCIÓN: El VM247 es compatible con las versiones ANDROID / APPLE actualizadas a Febrero 2018. PHONOCAR no garantiza una perfecta compatibilidad con las versiones siguientes.*

# *Installazione · Installation · Installation · Einbau · Instalación*

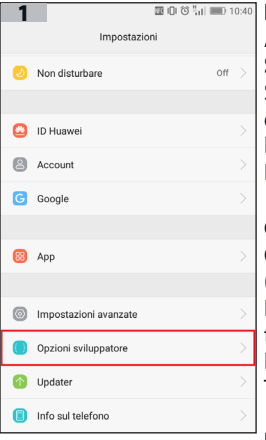

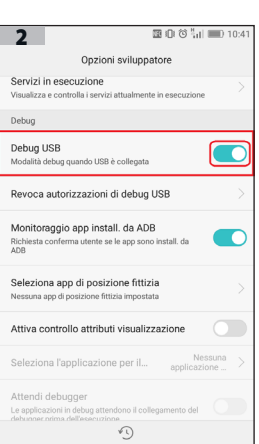

### IT • **SISTEMA OPERATIVO ANDROID 5.0 O SUPERIORE**

Aprire il menù impostazioni sul proprio smartphone e selezionare **OPZIONI SVILUPPATORE** (**fig.1**) per accedere alle funzioni sviluppatore. Se il menù **OPZIONI SVILUPPATORE** non è presente, consultare il libretto istruzioni del proprio smartphone per la procedura di attivazione. In **OPZIONI SVILUPPATORE** attivare il **DEBUG USB** spuntando l'icona (**fig. 2**).

Per disconnettere il VM247 scollegare il cavo USB (5).

#### GB • **OPERATING SYSTEM ANDROID 5.0 OR HIGHER**

Open the settings menu on your smartphone and select DEVELOPMENT OPTIONS (fig. 1) to access the developer functions.

If the DEVELOPER OPTIONS menu is not present, refer to your smartphone's instructions for the activation procedure.

In the DEVELOPMENT OPTIONS, activate the USB DEBUG by clicking the icon (fig. 2). To disconnect the VM247, disconnect the USB cable.

# FR • **SYSTÈME D'EXPLOITATION ANDROID 5.0 OU SUPÉRIEUR**

Ouvrir le menu des Réglages du smartphone et sélectionner OPTIONS DÉVELOPPEUR (fig. 1) pour y accéder.

Si le menu OPTIONS DÉVELOPPEUR n'est pas présent, consulter la notice du smartphone pour la procédure d'activation. Dans OPTIONS DÉVELOPPEUR, activez le DEBUG USB en cliquant sur l'icône (fig. 2).

Pour déconnecter le VM247, débranchez le câble USB.

## DE • **BETRIEBSSYSTEM ANDROID 5.0 ODER HÖHER**

Öffnen Sie das Einstellungsmenü auf Ihrem Smartphone und wählen Sie ENTWICKLERS-OPTIONEN (Abb. 1) aus, um auf die Entwicklerfunktionen zuzugreifen. Wenn das Menü ENTWICKLERS-OPTIONEN nicht vorhanden ist, lesen Sie die Anleitung Ihres Smartphones zur Aktivierung.

Aktivieren Sie in den ENTWICKLERS-OPTIONEN das USB DEBUG, indem Sie auf das Symbol klicken (Abb. 2).

Um den VM247 abzuschalten, ziehen Sie das USB-Kabel ab.

## ES • **SISTEMA OPERATIVO ANDROID 5.0 O SUPERIOR**

Abrir el menú de ajustes del propio Smartphone y seleccionar **OPCIONES DESARROLLADOR** (**fig.1**) para acceder a las funciones desarrollador.

En el caso de que el menú **OPCIONES DESARROLLADOR** no este presente, consultar el

manual de instrucciones del Smartphone para el proceso de activación.

En **OPCIONES DESARROLLADOR** activar el **DEBUG USB** mediante el icono (**fig. 2**). Para desconectar el VM247 desconectar el cable USB.

# *Installazione · Installation · Installation · Einbau · Instalación*

#### IT • **SISTEMA OPERATIVO iOS APPLE**

Con iOS APPLE è sufficente collegare lo smartphone con il cavo originale (APPLE) e la funzione DUPLICAZIONE SCHERMO si attiverà automaticamente (PLUG & PLAY). Alcune applicazioni di streaming video potrebbero non funzionare.

#### GB • **OPERATING SYSTEM iOS APPLE**

With iOS APPLE, you just need to connect your smartphone with the original cable (APPLE) and the SCREEN DUPLI-CATION function will automatically activate (PLUG & PLAY). Some video streaming applications may not work.

### FR **• SYSTÈME D'EXPLOITATION iOS APPLE**

Avec iOS APPLE, il vous suffit de connecter votre smartphone avec le câble d'origine (APPLE) et la fonction DUPLI-CATION D'ÉCRAN s'active automatiquement (PLUG & PLAY). Certaines applications de streaming vidéo peuvent ne pas fonctionner.

#### DE • **BETRIEBS-SYSTEM iOS APPLE**

Mit iOS APPLE brauchen Sie nur Ihr Smartphone mit dem Original-Kabel (APPLE) zu verbinden und die Bildschirmduplex-Funktion wird automatisch aktiviert (PLUG & PLAY). Einige Video-Streaming-Anwendungen funktionieren möglicherweise nicht.

### ES • **SISTEMA OPERATIVO iOS APPLE**

Con iOS APPLE es suficiente conectar el Smartphone con el cable original (APPLE) y la función DUPLICACIÓN DE PANTALLA se activará automáticamente (PLUG & PLAY). Algunas aplicaciones de streaming video podrían no funcionar.

# *Caratteristiche tecniche • Specifications • Caracteristiques techniques Technische daten • Características técnicas*

# IT

- 1 Uscita audio/video HDMI
- 1 Uscita audio/video RCA
- 1 Ingresso USB per la connessione smartphone
- 1 Ingresso audio Jack 3.5
- Alimentazione 12 V

### GB

- 1 HDMI Audio/Video Output
- 1 RCA Audio/Video Output
- 1 USB input for smartphone connection
- 1 Jack 3.5 Audio Input 3.5
- 12 V power supply

# FR

- 1 Sortie audio/vidéo HDMI
- 1 sortie audio/vidéo RCA
- 1 entrée USB pour connexion smartphone
- 1 Entrée audio jack 3.5
- Alimentation 12 V

# DE

- 1 HDMI-Audio/Video-Ausgang
- 1 RCA Audio/Video-Ausgang
- 1 USB-Eingang für Smartphone-Anschluss
- 1 Klinke 3.5 Audioeingang 3.5
- 12 V Spannungsversorgung

# ES

- 1 Salida audio/video HDMI
- 1 Salida audio/video RCA
- 1 Entrada USB para la conexión del Smartphone
- 1 Entrada audio Jack 3.5
- Alimentación 12 V

# **Dimensioni • Sizes • Dimensions • Abmessungen • Dimensiones**

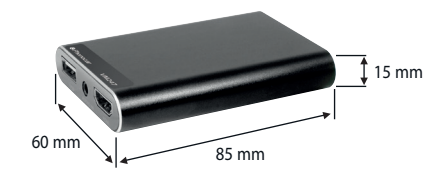

ATTENZIONE: Il VM247 è compatibile con le versioni **ANDROID / APPLE aggiornate a febbraio 2018.** PHONOCAR non garantisce una perfetta compatibilità con le versioni successive.

*ATTENTION: VM247is compatible with ANDROID / APPLE versions updated to february 2018. PHONOCAR does not ensure a perfect compatibility with following versions.*

*ATTENTION : VM247 est compatible avec les versions ANDROID/APPLE, mises à jour à Février 2018. PHONOCAR n'assure pas une parfaite compatibilité avec les versions successives.* 

*ACHTUNG: VM247 ist kompatibel mit ANDROID / APPLE Versionen, die am Februar 2018 aktualisiert wurden. PHONOCAR stellt keine perfekte Kompatibilität sicher, mit nachfolgenden Versionen.*

*ATENCIÓN: El VM247 es compatible con las versiones ANDROID / APPLE actualizadas a Febrero 2018. PHONOCAR no garantiza una perfecta compatibilidad con las versiones siguientes.*

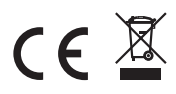

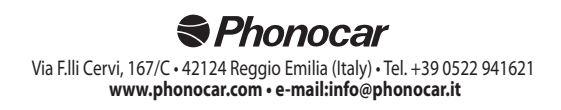